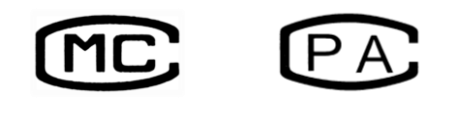

产品标准号: **Q31/0101000021C004**

沪制 01030007 号 2011C178-31

# *Spectrumlab S23 <sup>A</sup>*

# 可见分光光度计

# 使用说明书

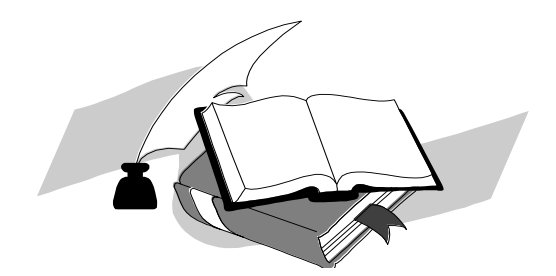

上海棱光技术有限公司

二〇一六年六月

# 质量保证范围

本公司保证在用户遵守运输、保管和使用规则的条件下,从发货日起 12 个月内(其中使用期不超过 6 个月), 如因制造不良发生损坏和不能照 常工作时,本公司应负责免费维修(不包括易损易耗件)。

为保证维修,请将仪器或附件连同质保卡返回本公司。

注:

本手册包含 S23A 分光光度计到编写本手册时的信息,指令和规格, 然而产品是在不断发展中其操作指令及规格可能变化,恕不另行通知进一步 的变化。

本手册采用的安全指示提示符

!

本符号提示安全使用仪器的重 要信息,请仔细阅读并遵照随后指 令。

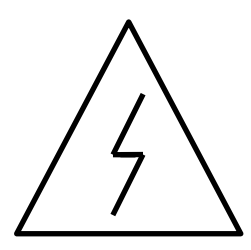

本符号提示本操作可能的电器 危害,需由有专业资格的人员按相 应程序处理。

本符号提示处理表面发热,请 按随附指令小心执行。

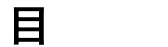

录

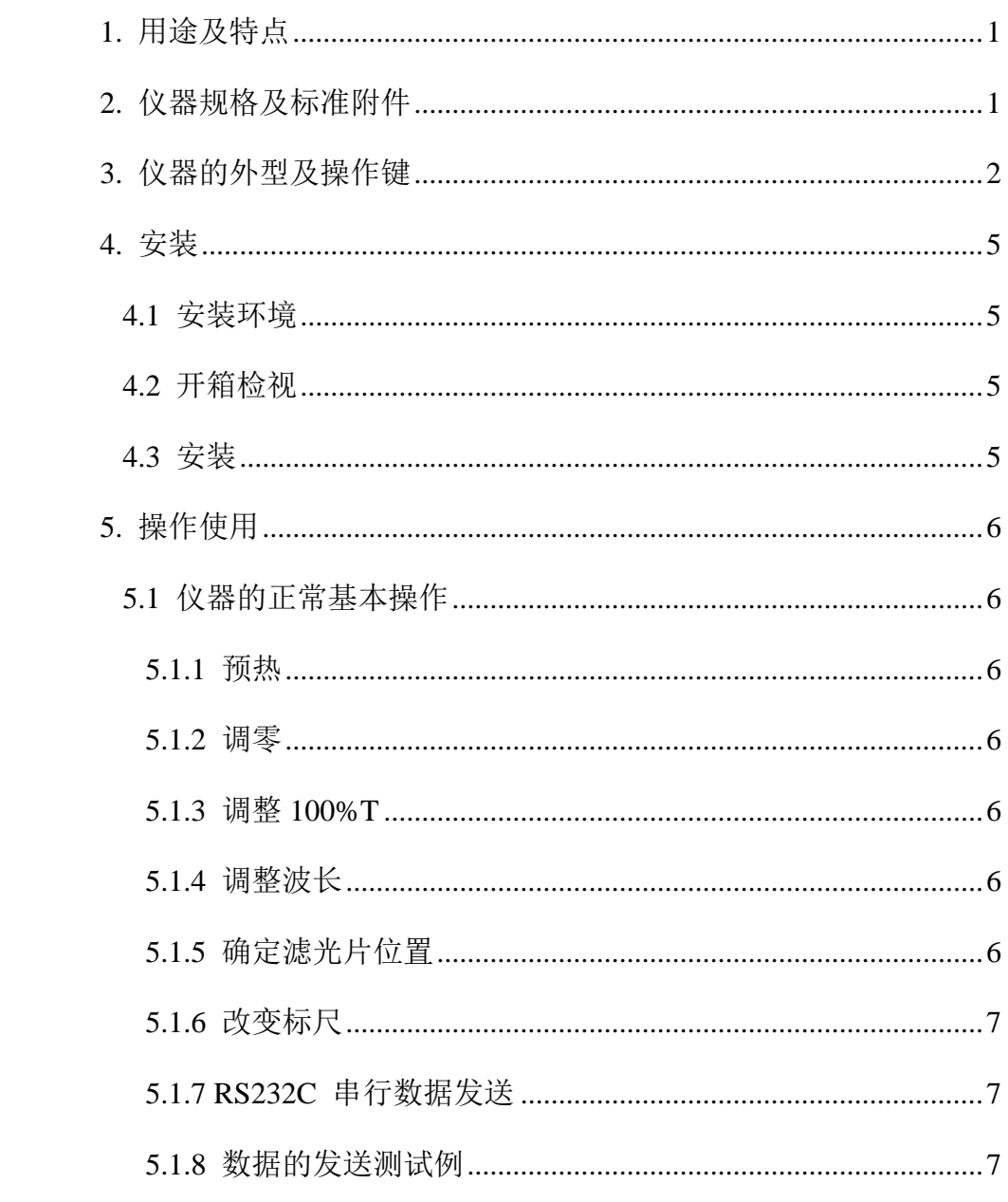

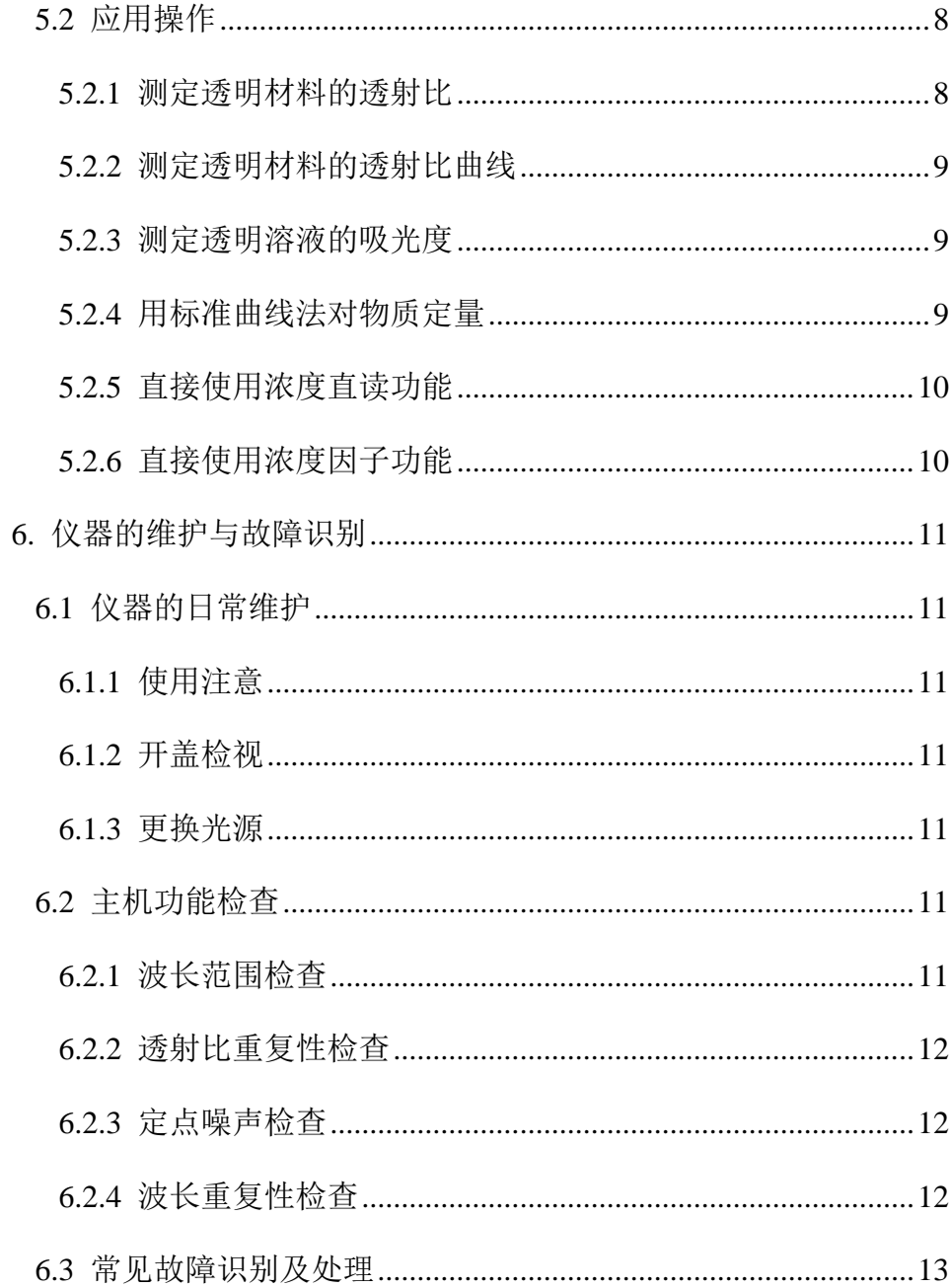

# <span id="page-5-0"></span>**1.** 用途及特点

S23A 分光光度计是一种简洁易用的分光光度法通用仪器、能在从 340~950nm 波长范围内执行透射比,吸光度和浓度直读测定,可广泛适用 于医学卫生、临床检验、生物化学、石油化工、环保监测、质量控制等部门 作定性定量分析用,仪器特点如下:

- $\bullet$  4位 LED 显示
- 非球面光源光路,CT 光栅单色器
- 样品室内可用试管或比色皿,方便测试样品
- 自动调零,自动调 100%T
- 有浓度因子设定和浓度直读功能
- 附有 RS-232C 串行接口

## <span id="page-5-1"></span>**2.** 仪器规格及标准附件

- 光学系统: 衍射光栅 C-T 单色器
- 波长范围: 340~950nm
- 光源: 卤素灯 20W/12V
- 波长准确度: ±2.5nm
- 波长重复性: 1nm
- $\bullet$  透射比准确度:  $\pm 2\%$ (τ)
- 透射比重复性:  $0.5\%$ (τ)
- 光谱带宽:  $12\pm2.4$ nm
- 杂光:  $\leq 0.5\%$ (τ) (NiSO<sub>4</sub>)
- 仪器级别: Ⅳ
- 显示标尺: (T): 0.0~199.9%
	- $(A): -0.3 \sim 2.999$
	- (F):  $1~9999$
	- $(C): 0~9999$
- 电源:  $220V \pm 22V$  50 Hz  $\pm$  1Hz
- $R_t$ : 370×320×190
- 重量: 净重 6.5kg 毛重 9kg

基本配套:

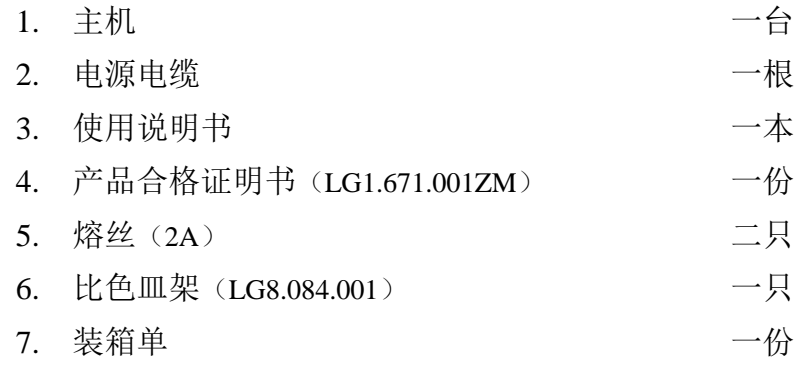

- 可选附备件
	- 1. 熔丝(2A/3A)
	- 2. 连预校正灯架的光源灯部件(LG5.045.005)
	- 3. 矩形比色皿 1cm
	- 4. S22PC 数据处理软件包(套) (供配合 PC 机使用)
	- 5. RS-232C 串行电缆
	- 6. 镨钕滤光片(LG5.401.009)
	- 7. 氧化钬滤光片(LG5.401.008)

# <span id="page-6-0"></span>**3.** 仪器的外型及操作键

1. <u>↑/100%</u>键: 在"透射比"灯亮时, 用作自动调整 100%T (一次未到位可加按一次); 在"吸光度"灯亮时,用作自动调节吸光度 0 (一次未到位可加按一次); 在"浓度因子"灯亮时,用作增加浓度因子设定,点按点 动,持续按 1 秒后,进入快速增加,再按模式键后自动确 认设定值; 在"浓度直读"灯亮时,用作增加浓度直读设定,点按 点动,持续按 1 秒后,进入快速增加,再按模式键后自动 确认设定值。

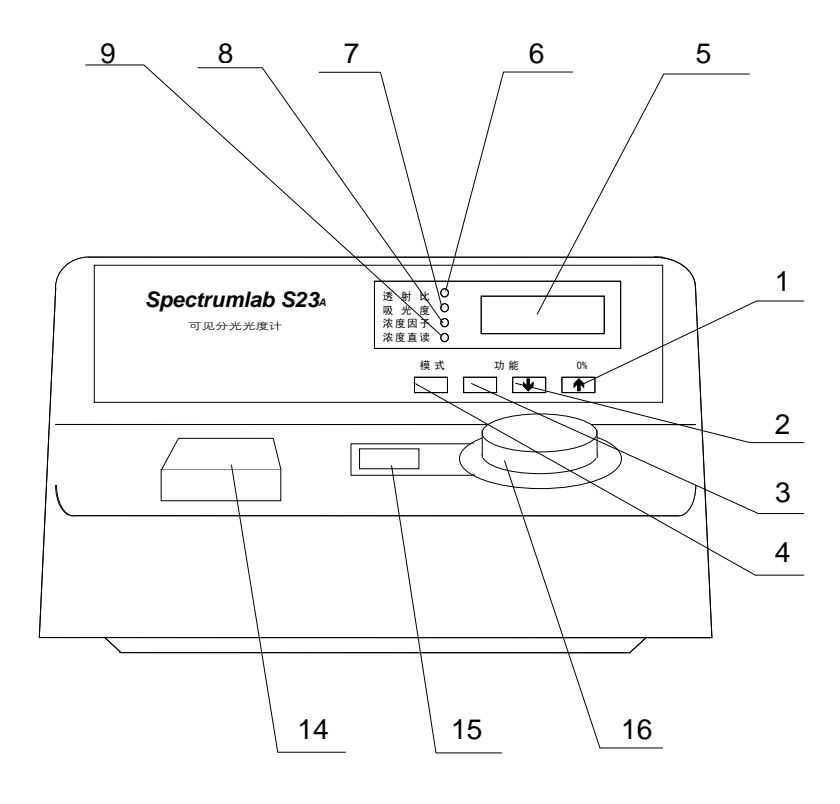

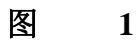

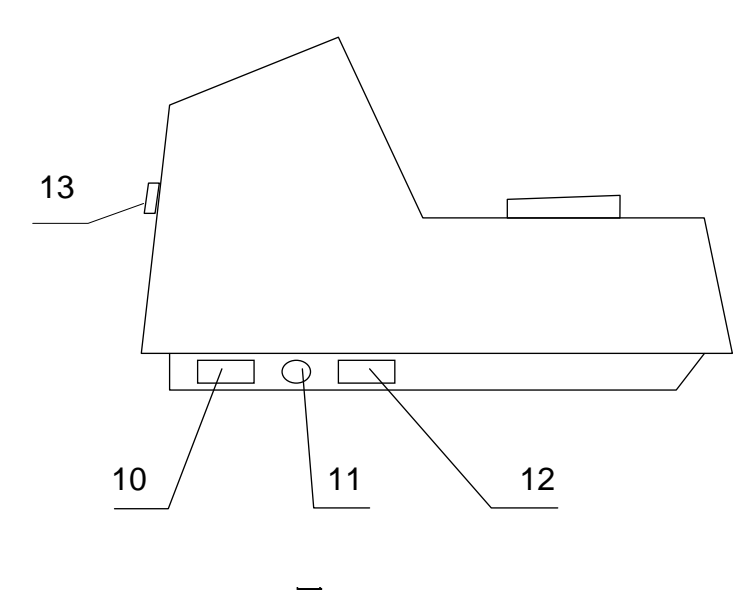

图<br>2

 $2.$   $\sqrt{10\%}$ 键: 在"透射比"灯亮时, 用作自动调整 0%T (调整范围  $<$ 10%T);

\* 在"吸光度"灯亮时不用,若按下则出现超载; 在"浓度因子"灯亮时,用作减少浓度因子设定,操作 方式同 100%键; 在"浓度直读"灯亮时,用作减少浓度直读设定,操作 方式同 100%键。 3. 功能键: 预定功能扩展键用。

> 按下时将当前显示值从 RS232C 口发送,可由上层 PC 机 接收或打印机接收。

- 4. 模式键: 用作选择显示标尺
	- 按"透射比"灯亮、"吸光度"灯亮、"浓度因子"灯 亮、"浓度直读"灯亮次序,每按一次渐进一步循环。

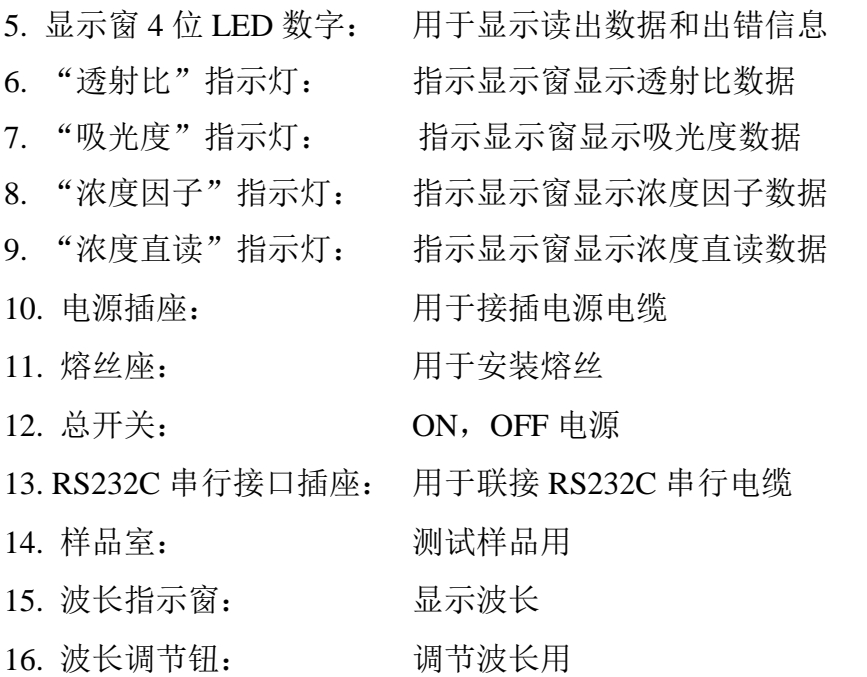

#### <span id="page-9-1"></span><span id="page-9-0"></span>**4.** 安装

4.1 安装环境

本仪器适合实验室环境作分析测试,因其配合 PC 机工作需要符合 以下工作环境:

- 4.1.1 室温:5℃~35℃,室内相对湿度小于85%
- 4.1.2 安放在稳固工作台上,避免震动,并避免阳光直射及强烈电磁场干扰, 避免灰尘及腐蚀性气体。
- 4.1.3 电源电压: 220V±22V 频率: 50Hz ±1Hz
- 4.1.4 仪器表面宜用温水擦拭,请勿使用酒精、丙酮等溶剂清洁 本仪器如需在现场使用,在移动中请使用原包装,现场工作环境 基本符合上述要求,如有特殊要求请在订货时作特殊订货。
- <span id="page-9-2"></span>4.2 开箱检视

注:本仪器及计算机采用纸箱包装(如长途运输可要求加装外木箱)。

- 4.2.1 开箱前请检视外包装完整,如发现包装不完整或碰撞痕迹请与运输保 险部门联系。
- 4.2.2 按密封胶带开封,小心取出主机及计算机(请保存外包装以备下次移 动时使用),按装箱单清点主机标准配件及选订附件,如有差错请 即与地区销售商或与本公司联系。
- <span id="page-9-3"></span>4.3 安装

去除各运输中固定胶带,清洁表面后,请先核对仪器底部电源 转换开关位置指示与地区电压一致,然后将主机置于稳固工作台 上,离墙大于 10 cm,连接随机的电源电缆至实验室市电插座。

5

### <span id="page-10-1"></span><span id="page-10-0"></span>**5.** 操作使用

- <span id="page-10-4"></span><span id="page-10-3"></span><span id="page-10-2"></span>5.1 仪器的正常基本操作
	- 5.1.1 预热: 仪器开机后灯及电子部分需热平衡, 故开机预热30分钟后才能 进行测定工作,如紧急应用时请注意随时调0%T,调100%T。
	- 5.1.2 调零:
		- 目的:校正基本读数标尺二端(配合 100%T 调节),进入正确测试 状态;
		- 调整时机: 开机预热后,改变测试波长时或测试一段时间后, 以及作 高精度测试前;
		- 操作:试样室内无任何试管或比色皿时按 0%键, 即能自动调整零位。
	- 5.1.3 调整100%T
		- 目的:校正基本读数标尺两端(配合调零), 讲入正确测试状态;
		- 调整时机:开机预热后,更换测试波长或测试一段时间后,以及作高 精度测试前。(一般在调零前应加一次 100%T 调整以使仪器 内部自动增益到位);
		- 操作: 将装有蒸馏水的玻璃试管(请认准试管方向)或比色皿(需用 比色皿架)放入样品槽内,盖下试样盖,按下 100%键即能自 动调整 100%T (一次有误差时可加按一次);
		- 注:调整 100%T 时整机自动增益系统重调可能影响 0%,调整后请检 查 0%T, 如有变化可重调 0% 键一次。
	- 5.1.4 调整波长

<span id="page-10-5"></span>使用仪器上唯一的旋钮,即可方便地调整仪器当前测试波长,具体波 长由旋钮左侧的显示窗显示,读出波长时目光垂直观察。

- 注:本仪器因采用机械联动切换滤光片装置,故当旋钮转动经过 480nm 时会有金属接触声, 如在 480-1000nm 间存在轻微金属 摩擦声,属正常现象。
- <span id="page-10-6"></span>5.1.5 确定滤光片位置

本仪器备有减少杂光,提高 340-380nm 波段光度准确性的滤光 片,位于样品室内部右侧,用一拨杆来改变位置。

当测试波长在>380nm 波段内如作高精度测试可将拨杆推向前

(见机内印字指示),而<380nm 波段时,则可将拨杆推回。

注: 如在 380-950nm 波段测试时, 误将拨杆置在<380nm 波段, 则仪 器将出现不正常现象。(如噪声增加,不能调整 100%T 等)

<span id="page-11-0"></span>5.1.6 改变标尺

本仪器设有四种标尺:

- 透射比: 用于对透明液体和透明固体测量透射特点;
- 吸光度: 用于采用标准曲线法或绝对吸收法定量分析, 在作动 力学测试时亦能利用本系统;
- 浓度因子: 用于在浓度因子法浓度直读时设定浓度因子;
- 浓度直读: 用于标样法浓度直读时,作设定和读出,亦用于设定 浓度因子后的浓度直读;

各标尺间的转换用模式键操作并由"透射比","吸光度","浓 度因子","浓度直读"指示灯分别指示,开机初始状态为"透射比", 每按一次顺序循环。

### <span id="page-11-1"></span>5.1.7 RS232C 串行数据发送

本仪器随机设有 RS-232C 串行通讯口,可配合串行打印机或 PC 使用,本仪器 RS232C 口输出口定义及数据格式如下图:

数据格式如下:

波特率 2400bps

数据位 8 位

停止位 1 位

#### <span id="page-11-2"></span>5.1.8 数据的发送测试例

如按 5.1.6 规格连接主机至 PC 机即可用简单的 Basic 程序检查串 行口功能,下面程序仅作为一例子以说明分光光度计接口能力和如何 从分光光度计主机获取数据。

10 OPEN "COM2:2400,N,8,1,CS,DS,CD" AS #2

20 FOR X=1 TO 100

30 DA\$=INPUT \$(8,#2)

40 PRINT DA\$

50 NEXT X

70 END

- 注:本程序是用 GwBasic 编写如采用 QBasic 可作适应性修改。
- 注:本公司备有专门配合本仪器使用的 S22PC 数据处理软件包可供 用户选用。

该软件可安装在 Windows 95 或 Windows 98 操作平台上方便地 收集、变换、计算、列表、统计、海量保存,分光光度计光谱数据, 可十分直观地表达标准曲线,测试散点图,可用最小二乘法或高次曲 线拟合等方法建立测试模型,将对实验数据分析、保存及管理提供完 善支持。

<span id="page-12-1"></span><span id="page-12-0"></span>5.2 应用操作

5.2.1 测定透明材料的透射比

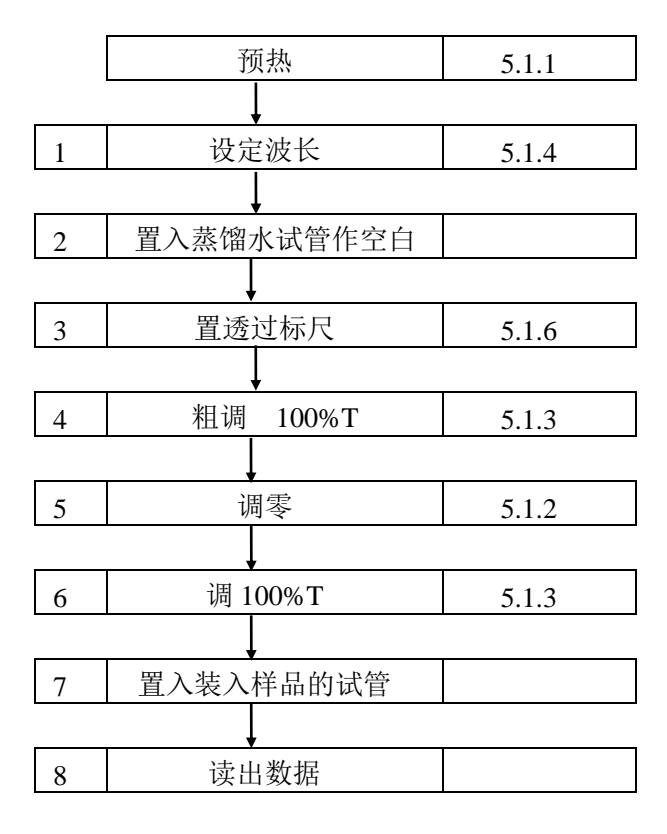

<span id="page-13-0"></span>5.2.2 测定透明材料的透射比曲线

在要求测量的波段内按要求的间隔逐点按 5.2.1 节 1-8 步重复执 行并将各波长点对应透射比值标记在方格纸上即呈现该材料的透射 比曲线。

<span id="page-13-1"></span>5.2.3 测定透明溶液的吸光度

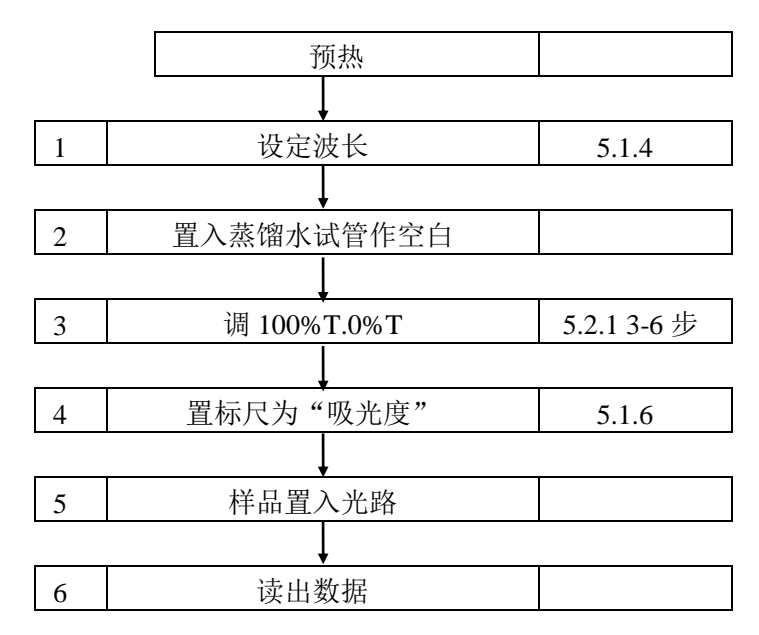

<span id="page-13-2"></span>5.2.4 用标准曲线法对物质定量

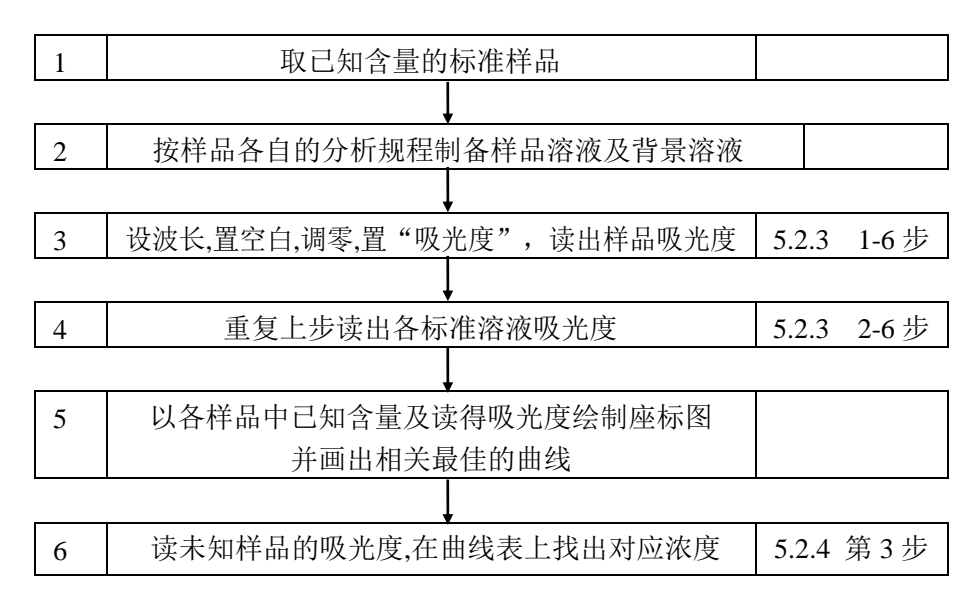

<span id="page-14-0"></span>5.2.5 直接使用浓度直读功能

当对象分析规程比较稳定,在标准曲线基本过原点情况下,用 户可不必采用手续较复杂的标准曲线法而直接采用浓度直读法定量, 本方法仅需配制一种浓度在用户要求定量浓度范围 2/3 左右的标准样 品,操作如下:

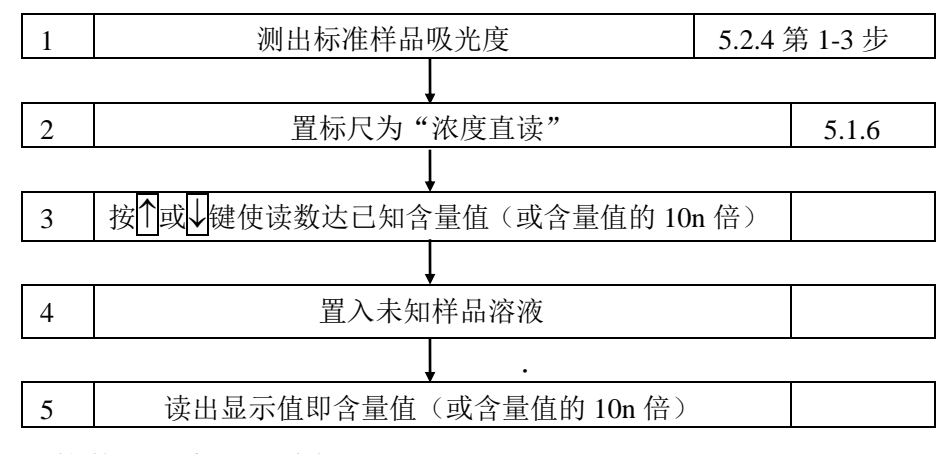

<span id="page-14-1"></span>5.2.6 直接使用浓度因子功能

在上节执行第三步后如置标尺至"浓度因子", 在显示窗中出 现的数字即这一标准样品的浓度因子,记录这一因子数,则在下次开 机,测试时不必重测已知标准样品只需重输入这一因子即可直读浓 度,具体步骤如下:

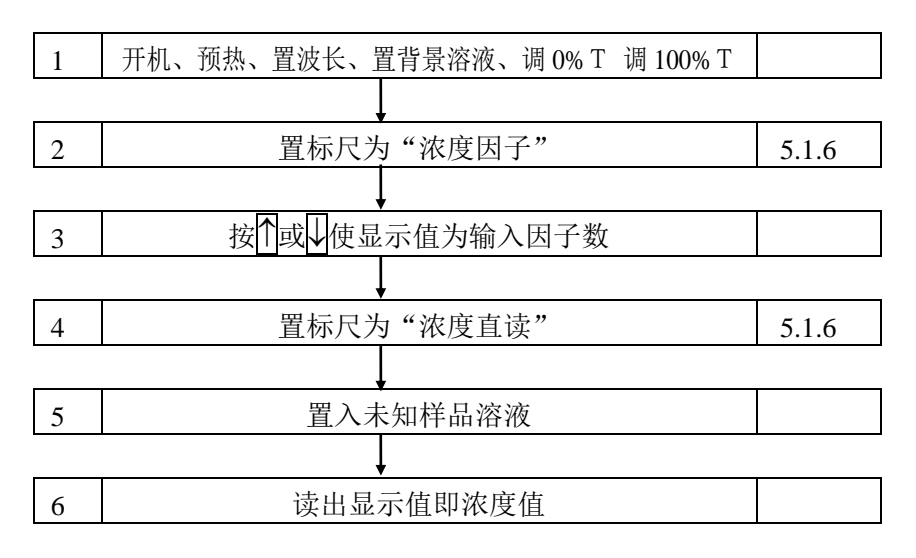

## <span id="page-15-1"></span><span id="page-15-0"></span>**6.** 仪器的维护与故障识别

- <span id="page-15-2"></span>6.1 仪器的日常维护
	- 6.1.1 使用注意
		- 6.1.1.1 本仪器在日常使用中请注意符合4.1要求;
		- 6.1.1.2 清洁仪器外表时,请勿使用乙醇乙醚等有机溶剂,不使用时请加 防尘罩;
		- 6.1.1.3 试管、比色皿每次使用后应注意清洁及存放,以便备用。
	- 6.1.2 开盖检视

<span id="page-15-3"></span>在要求检查机内机械、光路、电路状态时或更换光源时均需开 盖检视,具体按以下步骤:

- 6.1.2.1 切断电源;
- 6.1.2.2 打开波长旋钮上盖,卸下波长旋钮
- <span id="page-15-4"></span>/介 6.1.2.3 卸下仪器底座前部两个M4螺钉,向上翻起上盖即能方便检视仪器 各部分(仪器底座左后方有高压部分注意勿带电接触)。
	- 6.1.3 更换光源

本仪器采用工厂预校正的长寿命精密组合光源,更换损坏的光 源灯时可按以下步骤:

- 6.1.3.1 打开上盖(参见第6.1.2说明):
- 6.1.3.2 卸下旧灯源组件:卸下灯源联接电线,拧下光源灯架的定位滚花 螺钉, 小心取出光源组件;
- 6.1.3.3 将新光源组件按6.1.3.2相反次序恢复;
- 6.1.3.4 开启主机电源开关,拨下单色器上一黑圆盖,将波长选择在550nm 处检查光源灯是否对中狭缝。

<span id="page-15-5"></span>6.2 主机功能检查

在仪器作出厂试验及检修后为证实仪器主机是否达到预定标准可 采用以下各条作检查、校正。

<span id="page-15-6"></span>6.2.1 波长范围检查

6.2.1.1 主机正常开机并预热30分钟, 模式为"诱射比"档:

- 6.2.1.2 转动波长旋钮至波长范围两端按100%键和0%键,应能正常调节 100% T 和0% T。
- <span id="page-16-0"></span>6.2.2 透射比重复性检查
	- 6.2.2.1 将主机波长设定至550nm,仪器调0%T,调100%T。
- 6.2.2.2 置入透射比为40%T左右并在附近平坦吸收的样品(例如中性滤光

片)连测三次检查显示值,其最大差值应在±0.5%T内。

- <span id="page-16-1"></span>6.2.3 定点噪声检查
- 6.2.3.1 设定波长在550nm,仪器调0%T,调100%T。
- 6.2.3.2 设定标尺至"吸光度"。
- 6.2.3.3 观察显示窗内数字跳动应在0.002A范围内。
- <span id="page-16-2"></span>6.2.4 波长重复性检查
	- 6.2.4.1 设置标尺为"透射比"。
- 6.2.4.2 采用分光光度计通用的镨钕滤光片(可选附件,一般科器公司能 供应)作样品。
- 6.2.4.3 以空气为空白,仪器调0%T,调100%T,将样品置入光路,读出 在520~540nm波长范围内与样品标准峰值相对应的波长值。
- 6.2.4.4 重复6.2.4.3三次,波长读数误差不应大于±1nm。

<span id="page-17-0"></span>6.3 常见故障识别及处理

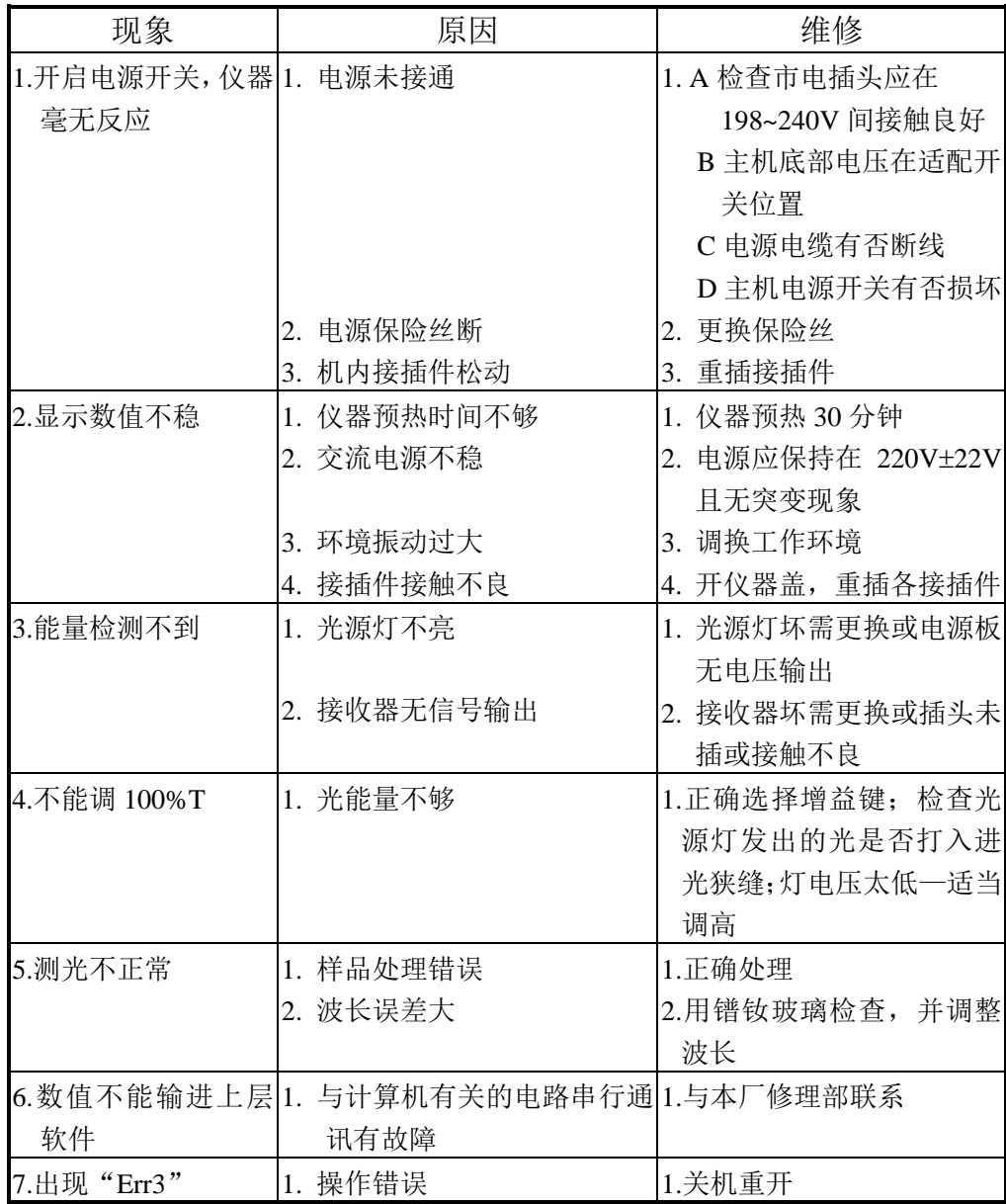